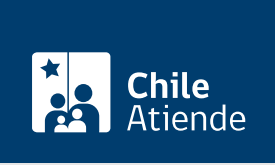

Información proporcionada por Servicio Hidrográfico y Oceanográfico de la Armada

# Solicitud de autorización para batimetría con valor hidrográfico

Última actualización: 24 junio, 2024

## Descripción

Permite solicitar permiso para realizar un estudio batimétrico de un área geográfica determinada.

La solicitud y los antecedentes deben ser enviados al SHOA, como mínimo, diez días hábiles antes del inicio de los trabajos en el área de estudio.

Solicita la autorización durante todo el año en el sitio web del SHOA .

### **Detalles**

Consideraciones para realizar una solicitud de autorización

- Cuando la empresa o entidad a cargo de los trabajos, designada por el mandante, es quien remite la solicitud: deberás adjuntar un documento privado o poder simple, emitido por el mandante, en el que se especifique que la empresa o entidad es la que se hará cargo de los trabajos.
- Cuando es el mandante quien remite la solicitud: deberás adjuntar un documento privado o poder simple, en el que especifique los datos de la empresa o entidad que será contratada para la ejecución de los trabajos.
- Cuando es el mandante quien remite la solicitud sin designar una empresa o entidad a cargo de los trabajos: deberás indicar que los estudios serán ejecutados bajo tu responsabilidad, designando un profesional de contacto para las coordinaciones de los trabajos de terreno y procesos de revisión.

Durante el desarrollo del proceso de inspección, revisión y cobros de los trabajos, el SHOA se relacionará solo con la empresa o entidad que haya remitido la solicitud. Ante cualquier modificación, se deberá cumplir con las mismas formalidades. Tratándose de personas jurídicas, serán los requisitos señalados a través de su representante legal.

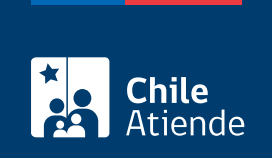

#### ¿A quién está dirigido?

Persona natural o jurídica ligada a la actividad marítima costera.

### ¿Qué necesito para hacer el trámite?

Imagen de [Google Maps,](https://www.google.com/maps) indicando el área a investigar.

#### ¿Cuál es el costo del trámite?

Revisa la [tabla de valores](https://shoabucket.s3.amazonaws.com/shoa.cl/descargas/inspecciones/costos_por_inspecciones.pdf).

#### ¿Cómo y dónde hago el trámite?

En línea:

- 1. Reúne el antecedente requerido.
- 2. Haz clic en "Solicitar autorización".
- 3. Una vez en el sitio web del SHOA, selecciona "Batimetría con Valor Hidrográfico".
- 4. Al desplegarse la información, ingresa al sistema haciendo clic en "Iniciar Sesión para poder crear formulario".
- 5. Digita tu nombre de usuario y contraseña, y haz clic en "Ingresar". Si no tienes cuenta, puedes crearla en ese mismo apartado.
- 6. Selecciona tu tipo de solicitud, y pulsa "Siguiente".
- 7. Completa la información, y adjunta los archivos necesarios.
- 8. Haz clic en "Registrar solicitud" (el sistema te informará que tu solicitud fue registrada exitosamente).
- 9. Haz clic en "Aceptar" (se generará una copia de tu solicitud con un número asignado al trámite. Si deseas imprimir el comprobante, presiona en el ícono de impresora).
- 10. Como resultado del trámite, habrás solicitado la autorización, la cual será enviada por correo electrónico a la empresa ejecutora de los trabajos.

Importante : para más consultas, llama al +56 33 226 6513 o escribe al correo [serviciosaterceros@shoa.cl.](mailto:serviciosaterceros@shoa.cl)

#### Link de trámite en línea:

<https://www.chileatiende.gob.cl/fichas/2971-solicitud-de-autorizacion-para-batimetria-con-valor-hidrografico>